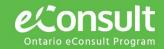

# Provide an eConsult

eConsult is a secure web-based tool that allows physicians or nurse practitioners timely access to specialist advice for all patients, often eliminating the need for an in-person specialist visit.

#### Step 1:

Sign on to OTNhub.ca and click "Launch eConsult"

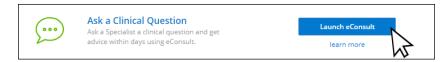

## Step 2:

Cases which **Need Attention** will be listed automatically. Click on a case, and the case details will load on the right.

Review the case details and click on hyperlinks to view any attachments included.

Proceed in one of three ways detailed below:

# 1

### **Provide the eConsult**

- Use when you feel you can provide a consultation based on the information provided
- Type your response, attach any relevant files and click "Send"
- Enter the amount of time spent on the eConsult. If you spent 26 minutes or more, enter in the specific number of minutes and enter a comment reporting the purposes for the length of time spent.
- To complete the eConsult, click "Ok"
- A success message is displayed, the status of the eConsult is changed to 'Consult Provided' and an email notification is sent to the requesting provider.

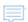

### Request more information

- Use if after reading the case notes you need additional details or have questions for the requesting provider
- Type your note or question and attach any relevant files and click "Send"

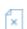

## **Return the eConsult**

- Use if after reading the case notes you decide you cannot offer a consultation.
- Identify the reason, leave any relevant comments and click "Return"

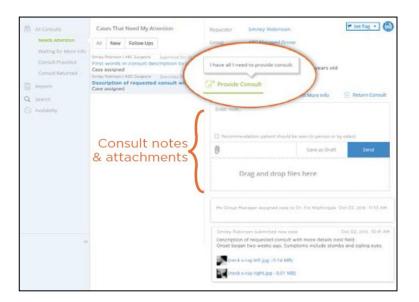

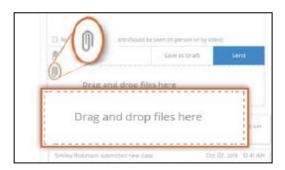

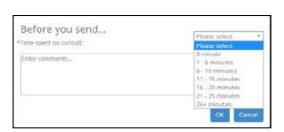